## Introduction to SweGrid

#### Jonas Lindemann, Coordinator **SGUSI**

## Getting a certificate

- Terena eScience Portal
	- Issues personal certificates
	- Trusts the universities to validate the identity of the user
	- Login using normal university id
	- Certificate and private key stored in browser
	- Must be exported and converted to be used for accessing grid resources.

<http://dl.dropbox.com/u/2888586/videos/terena1.mp4>

## Grid authorisation

- To use SweGrid resources
	- Must be member in SweGridVO
	- Must be member of a SweGridVO group
- Membership is aquired by clicking on the following link:
	- <https://voms.ndgf.org:8443/voms/swegrid.se>
	- Follow the instructions
- To be added to a SweGrid VO group please send an email to **support** as wegrid.se
	- Specify your DN as shown in theTerena portal or from the arcproxy –info command
	- Specify the SNIC project number

## Creating a X509 grid certificate

- Convert PCKCS12 certificate from browser to a X509 certificate
- OpenSSL is used for conversion
- Results in 2 files
	- usercert.pem Public certificate
	- userkey.pem Private key

# Creating a X509 grid certificate

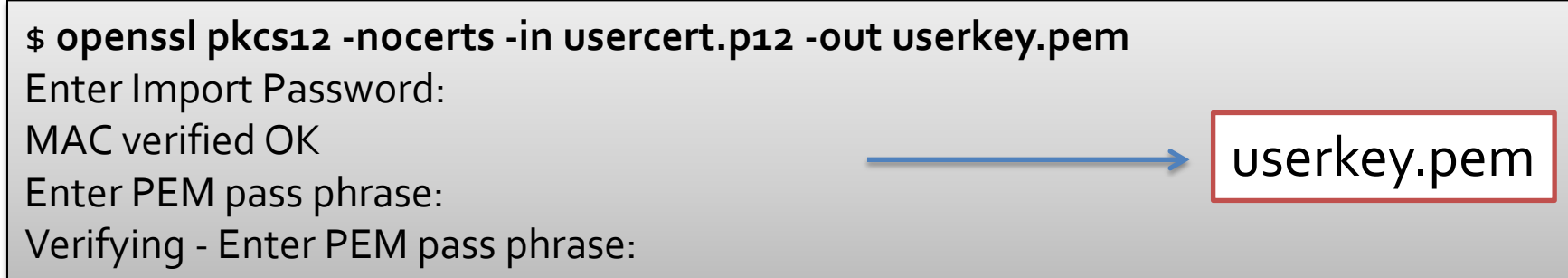

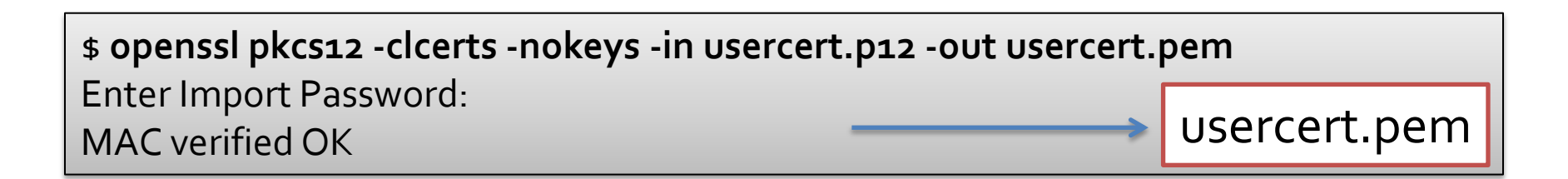

#### chmod 400 userkey.pem

http://dl.dropbox.com/u/2888586/videos/export\_convert\_cert.mp4

## Client installation

- A client software is required to use SweGrid resources
- SweGrid uses the NorduGrid ARC middleware
	- Available Linux/Mac OS X/ (Windows)
	- Latest version 11.05 (1.0.0)

http://dl.dropbox.com/u/2888586/videos/installing\_arc\_macosx.mp4

## Client configuration

- The NorduGridARC client has to be configured to us the SweGrid Resources
	- Where, what?
- The configuration also specifies
	- Default timeouts
	- Logging levels
	- Blacklisting of resources
	- Resource aliases
- Configuration file at \$HOME/.arc/client.conf

## arc.conf

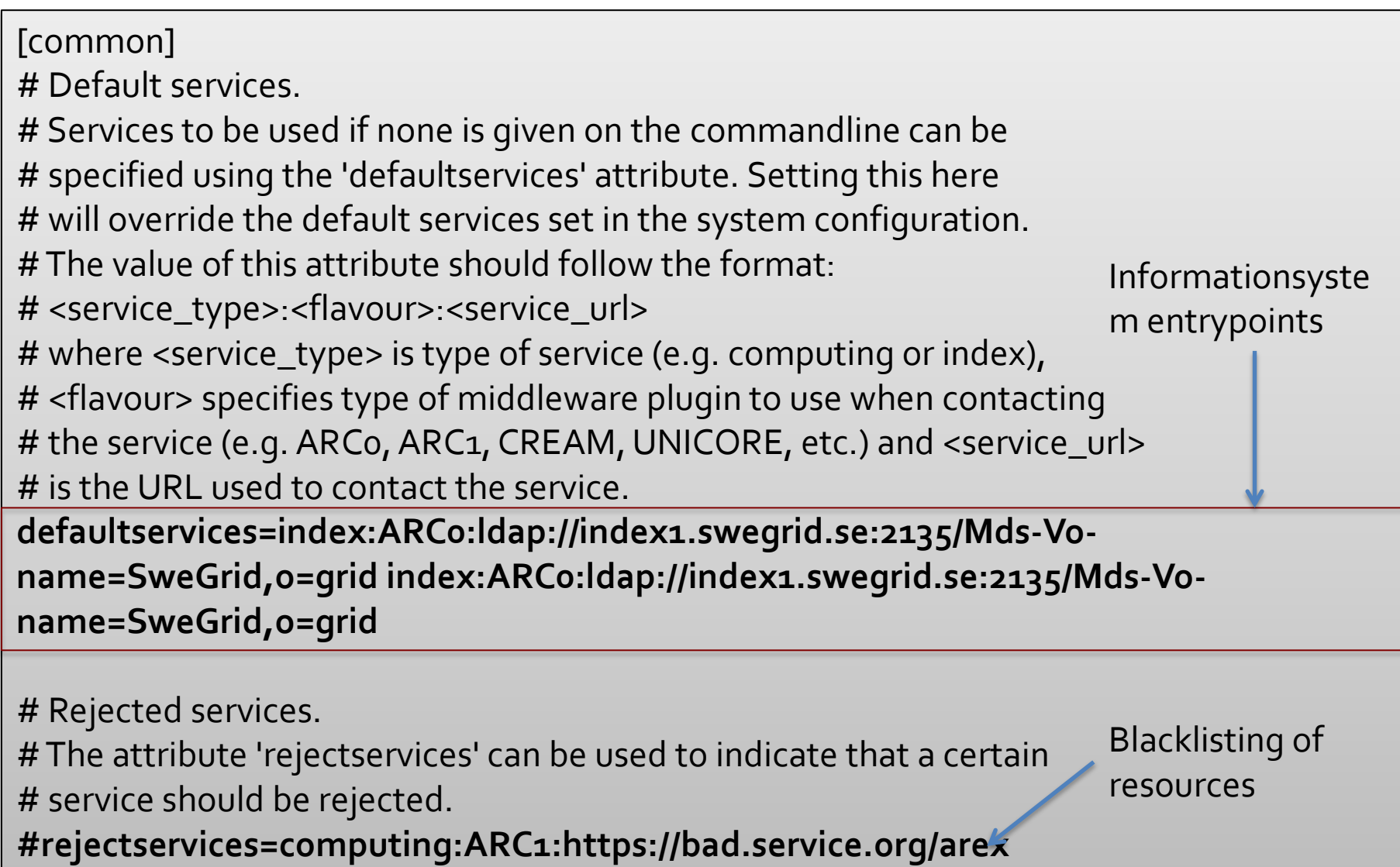

## arc.conf

# Specify the broker used in resource discovery. The default broker is # the 'Random' broker.

#### **#brokername=FastestQueue**

# Some brokers takes arguments and these can be specified by using the # 'brokerarguments' attribute.

#brokerarguments=

# Set the period of time the client should wait for a service to respond # when communicating with it. The period should be given in seconds. **#timeout=50**

# Path to the job list file can be specified with the joblistfile # attribute. This file will be used by commands such as arcsub, arcstat, # arcsync etc. to read and write information about jobs. The default # location of the file is in home directory in the .arc directory with # name jobs.xml #joblist=/home/user/run/jobs.xml #joblist=C:\\run\jobs.xml

## arc.conf

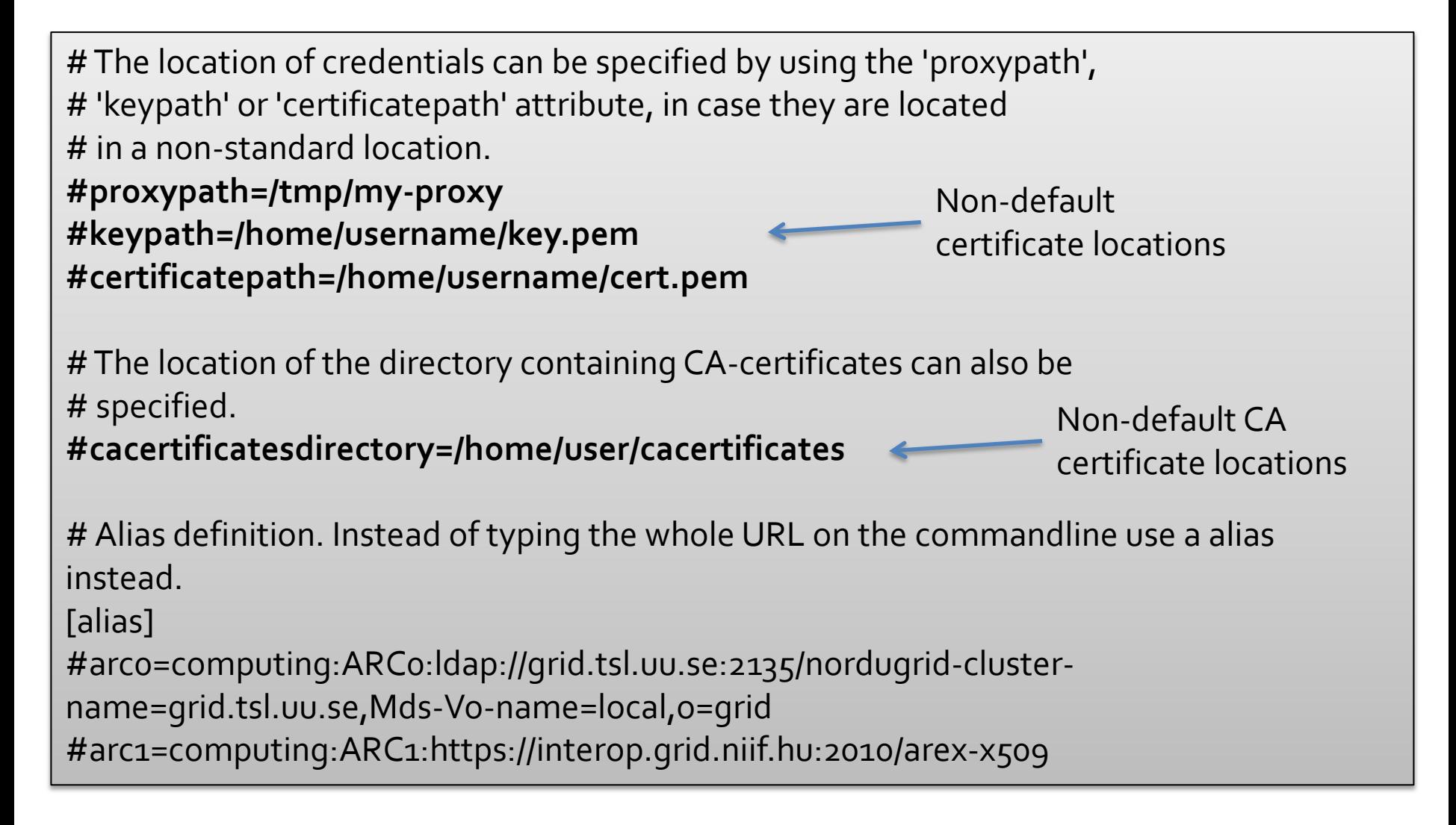

### Client verification - arcinfo

```
host-95-193-81-219:~ jonas$ arcinfo
Execution Service: arc-ce01.pdc.kth.se
URL: ARCO: 1dap://arc-ce01.pdc.kth.se: 2135/nordugrid-cluster-
name=arc-ce01.pdc.kth.se,Mds-Vo-name=local,o=Grid
Queue: easy
Hälsotillstånd: ok
…
Execution Service: siri.lunarc.lu.se
URL: ARC0:ldap://siri.lunarc.lu.se:2135/nordugrid-cluster-
name=siri.lunarc.lu.se,Mds-Vo-name=local,o=Grid
Queue: arc
 Hälsotillstånd: ok
```
#### Displays a list of authorised resources

## Creating a proxy certificate

- **arcproxy** is used to create a shortlived proxy certificate for use with the SweGrid resources
- By default a 12 hour proxy is created
- Make sure proxy is long enough to cover any transfers to external sources
- "-c" is used to set validity time
	- **arcproxy –c "validityPeriod=24 hours"**
	- Creates a 24 hour proxy certificate

## Creating a proxy certificate

```
$ arcproxy -c "validityPeriod=24 hours"
Your identity: /O=Grid/O=NorduGrid/OU=lunarc.lu.se/CN=Jonas 
Lindemann
Enter pass phrase for /Users/jonas/.globus/userkey.pem:
..++++++
.++++++
Proxy generation succeeded
Your proxy is valid until: 2011-06-30 07:30:33
```
\$ **arcproxy --info** Subject: /O=Grid/O=NorduGrid/OU=lunarc.lu.se/CN=Jonas Lindemann/CN=1236174628 Identity: /O=Grid/O=NorduGrid/OU=lunarc.lu.se/CN=Jonas Lindemann Time left for proxy: 23 timmar 51 minuter 53 sekunder Proxy path: /Users/jonas/x509\_up501 Proxy type: X.509 Proxy Certificate Profile RFC compliant restricted proxy

## Beskrivning av jobb

- Jobb beskrivs i "Extended Resource Specification Language" eller XRSL
- XRSL-files contains a set of attribute definitions
- All definitions enclosed in ( )
- Operators can be used to define attribute relationships
	- An XRSL file usually starts with an & (and) and defines the default relationship between all attributes in the file

#### XRSL exempel

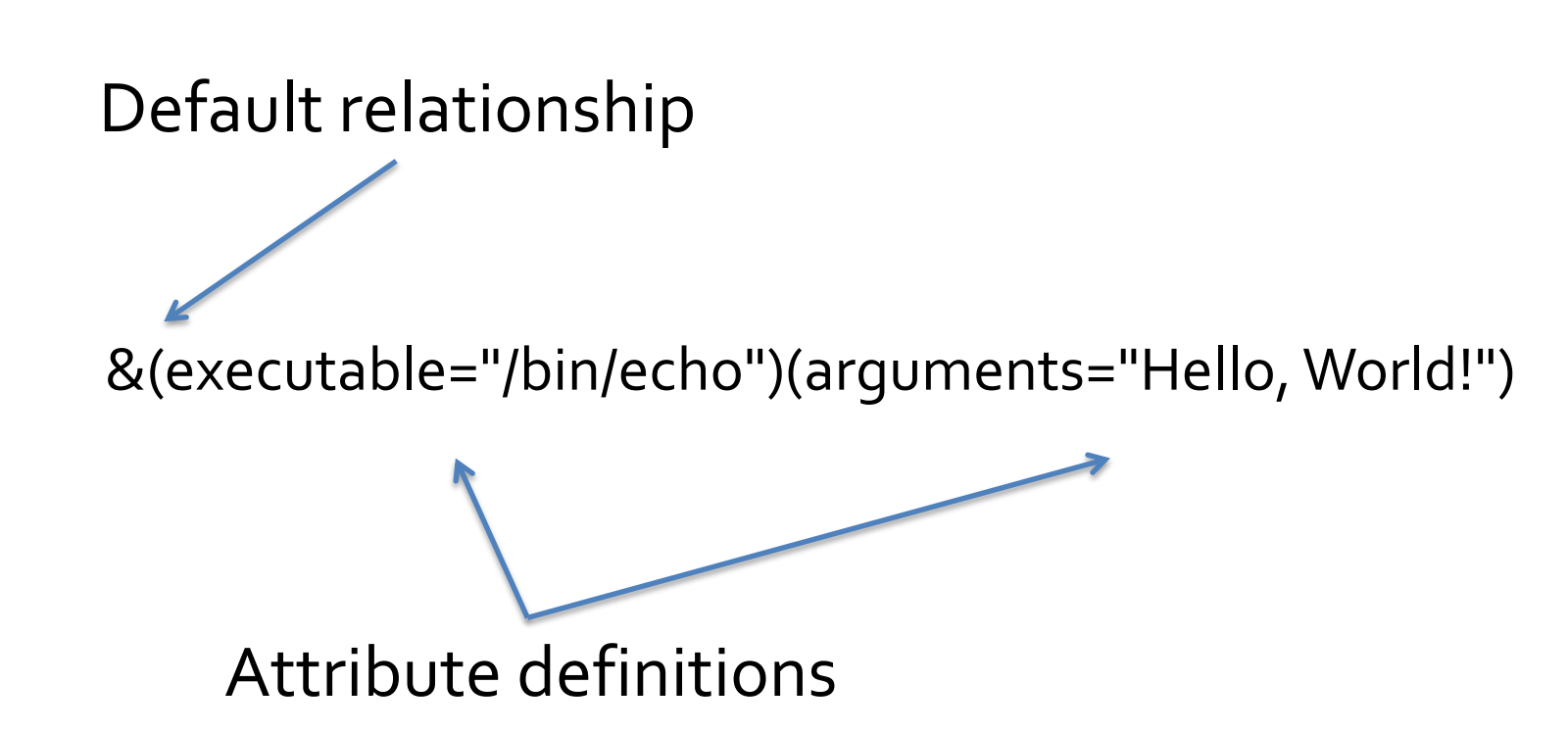

# Specifying executable and arguments

- An executable specified without any directory separators is treated as a local file transferred to the remote system and executed – (executable="myexecutable")
- If executable begins with a leading "/" it is treated as a local file on the remote system

– (executable="/bin/echo")

# Handling job input and output

- Output from an application can be specified with the **stdout** and **stderr** attributes
- Input to an application is specified by the **stdin** attribute

## Handling job input and output

#### $\boldsymbol{\mathcal{R}}$

(executable="/bin/ls") (arguments="-la") (stdout="stdout.txt") (stderr="stderr.txt")

#### Stdin.txt has to be transferred to the resources, which is done in the **inputFiles** attribute.

#### &

```
(executable="myapp")
(stdout="stdout.txt")
(stderr="stderr.txt")
(stdin="stdin.txt")
(inputFiles=("stdin.txt" ""))
```
# Naming jobs

- To make it easier to handle submitted jobs a job can be given a meaningful name using the **jobName** attribute
- This name can be used reference jobs from the command linde tools

& (executable="myapp") (stdout="stdout.txt") (stderr="stderr.txt") (stdin="stdin.txt") (inputFiles=("stdin.txt" "")) (jobName="job0001")

## Input- and output files

- Most jobs need input files for running
- Jobs often produce output files that need some kind of handling
- Input files are defined using the **inputFiles** attribute
- Output files are defined using the **outputFiles** attribute
- Input/output files can reference external URL:s

#### Input and output files

```
\boldsymbol{\mathcal{R}}(executable="myapp")
(stdout="stdout.txt")
(stderr="stderr.txt")
(stdin="stdin.txt")
(inputFiles=
      ("stdin.txt" "")
      ("datafile1.dat" "")
      ("datafile2.dat" "")
)
(outputFiles=
      ("outputfile1.dat" "")
      ("outputfile2.dat" "")
)
```
### Input and output files

```
&
(executable="myapp")
(stdout="stdout.txt")
(stderr="stderr.txt")
(stdin="stdin.txt")
(inputFiles=
     ("stdin.txt" "http://www.swegrid.se/example/stdin.txt")
     ("datafile1.dat" "gsiftp://swegrid.se/storage/datafile1.dat")
     ("datafile2.dat" "rc://swegrid.se.se/datafile2.dat")
)
(outputFiles=
     ("outputfile1.dat" "srm://swegrid.se/storage/outputfile1.dat")
     ("outputfile2.dat" "srm://swegrid.se/storage/outputfile2.dat")
)
```
#### Input and output files

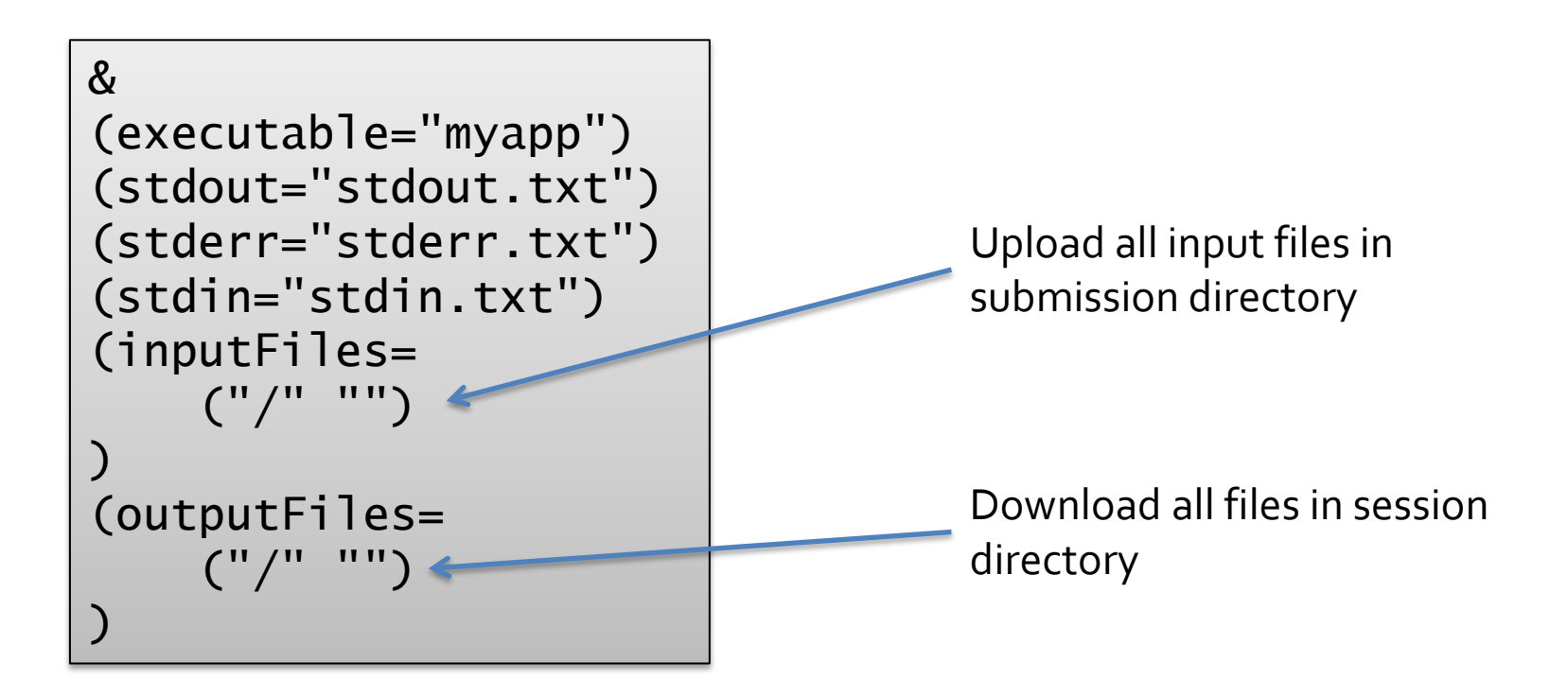

## Specifying resource usage

- To be able to choose the right resource attributes for walltime and memory and disk can be specified using **wallTime** and **memory** attributes
- Walltime can be specified using several units:
	- $-$  1 week, 3 days, 2 days, 12 hours, 1 hour, 30 minutes, 36 hours, 9 days, 240 minutes, 240
	- If no unit is specified "minutes" is the default

## Specifying resource usage

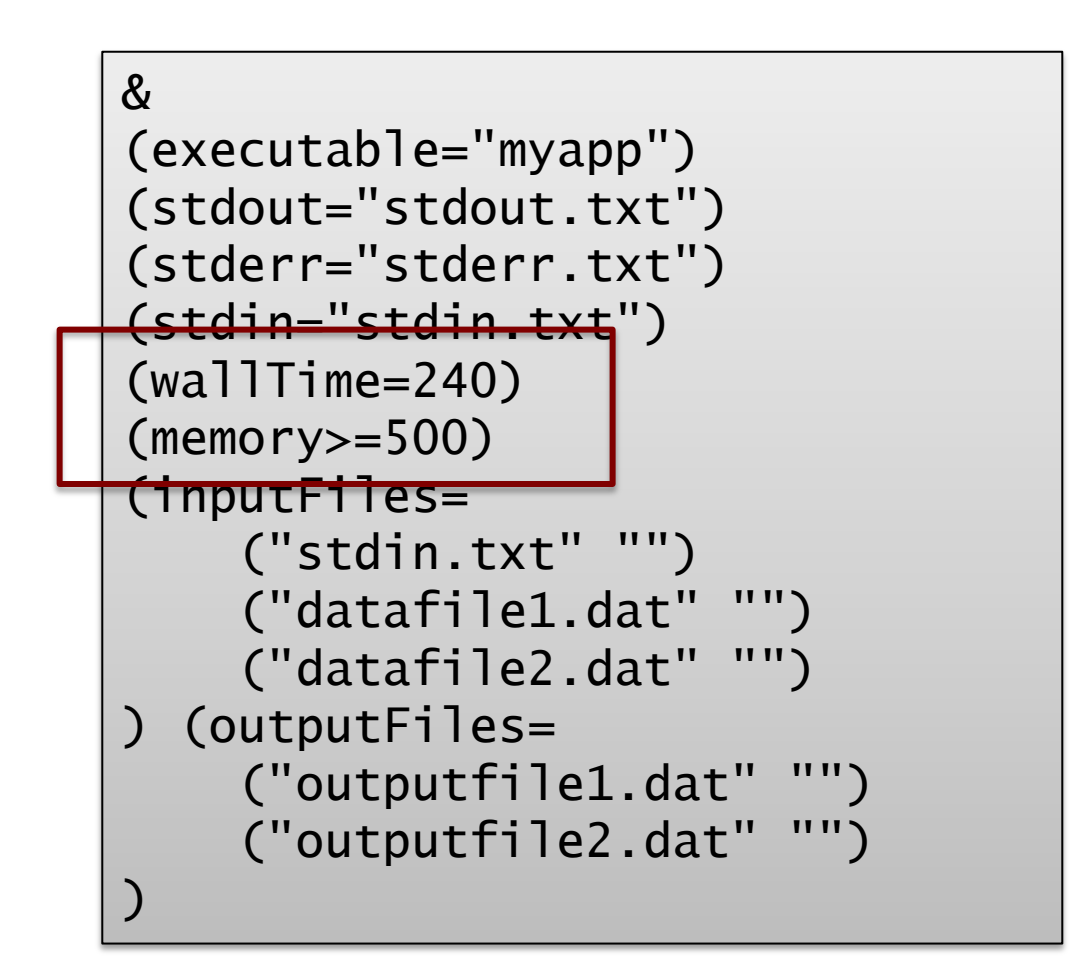

#### Runtime-environments

- Runtime environment are special scripts that are executed on the resource to setup applications or special environments for jobs
	- Specified using the **runtimeEnvironment** attribute
- Shields users from differences between resources
- Can also be queried from the information system
- Supports versioning
	- Ask for a specific version x.y
	- Ask for at least version x.y

#### Runtime-environments

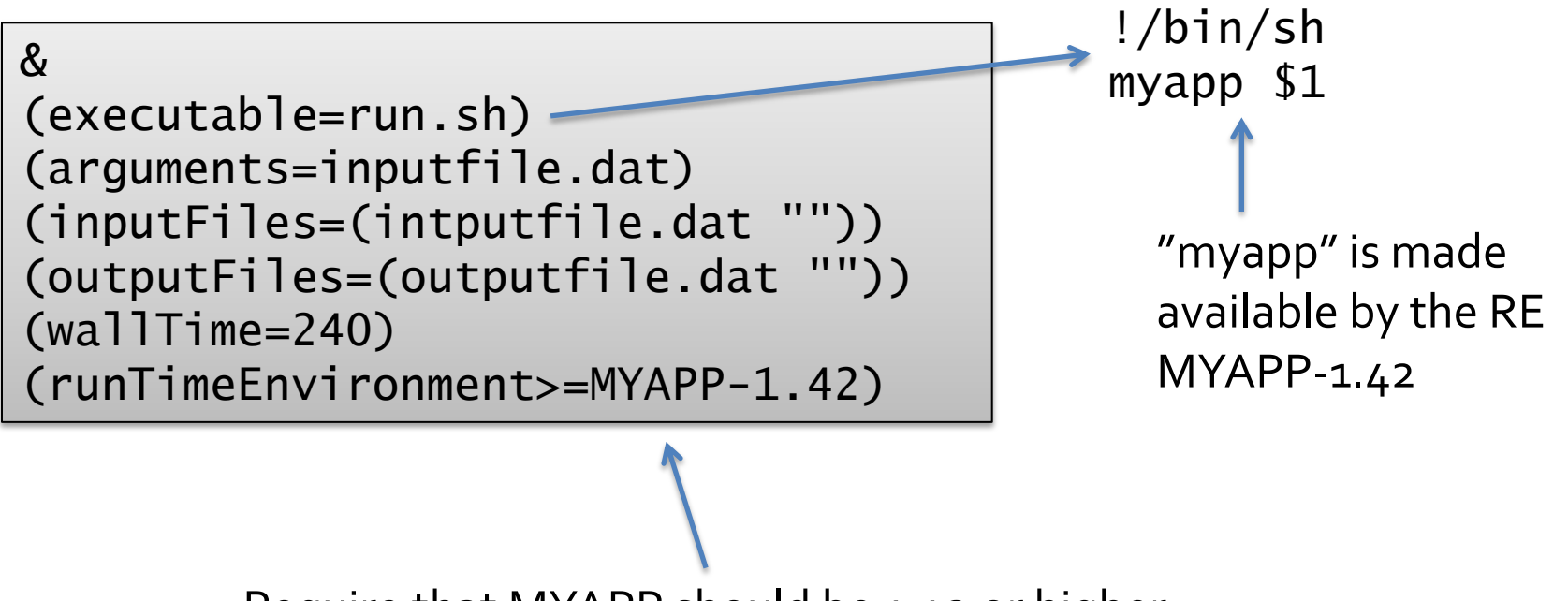

Require that MYAPP should be 1.42 or higher

# Job debug information

- Sometimes more information about the job is required for debugging
- **gmlog** attribute can be used to specify that diagnostic information should be returned from the job.
- Information is stored in the directory specified by the attribute.

# Job debug information

- **description** contains the parsed and transformed XRSL description transferred to the resource.
- **diag** front-end and job information.
- **errors** complete log of job activity.
- **input** job input files.
- **local** local job information specific to resource management system.
- **output** job output files.
- **status** job status. FINISHED/FAILED etc.

## Job debug information

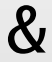

(executable=run.sh) (wallTime="5 minutes") (stdout="stdout.txt") (stderr="stderr.txt") (gmlog="gmlog")

> Creates a directory "gmlog" containing the files described earlier

### Job submission

- When the job description has been created and the needed files are available the job can be submitted to a grid resource using the **arcsub** command
- Job submission procedure:
	- Parse XRSL definition.
	- Query information system for available resources taking in any constraints defined in the XRSL definition such as memory, wallTime and runtime environments.
	- Submit job to selected resource. Transferring any files local to the submission directory (if any).

#### arcsub

- General syntax: **arcsub [options] [filename …]** filename is xrsl-files for a single or many jobs
- Important switches

**--cluster=[-]cluster** specifically select or reject a cluster (-)

**--debug=debuglevel** set the desired debug output information

**--timeout=seconds** set the timout value for when to give up on a resource or information resource.

#### Submission example

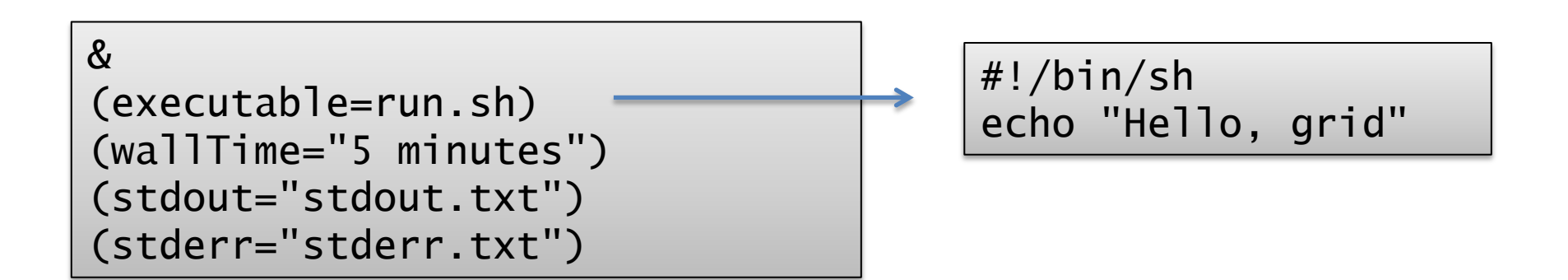

\$ arcsub job.xrsl Jobb insänt med jobb-id: gsiftp://jeannedarc.hpc2n.umu.se:2811/jobs/72941309304631877972352

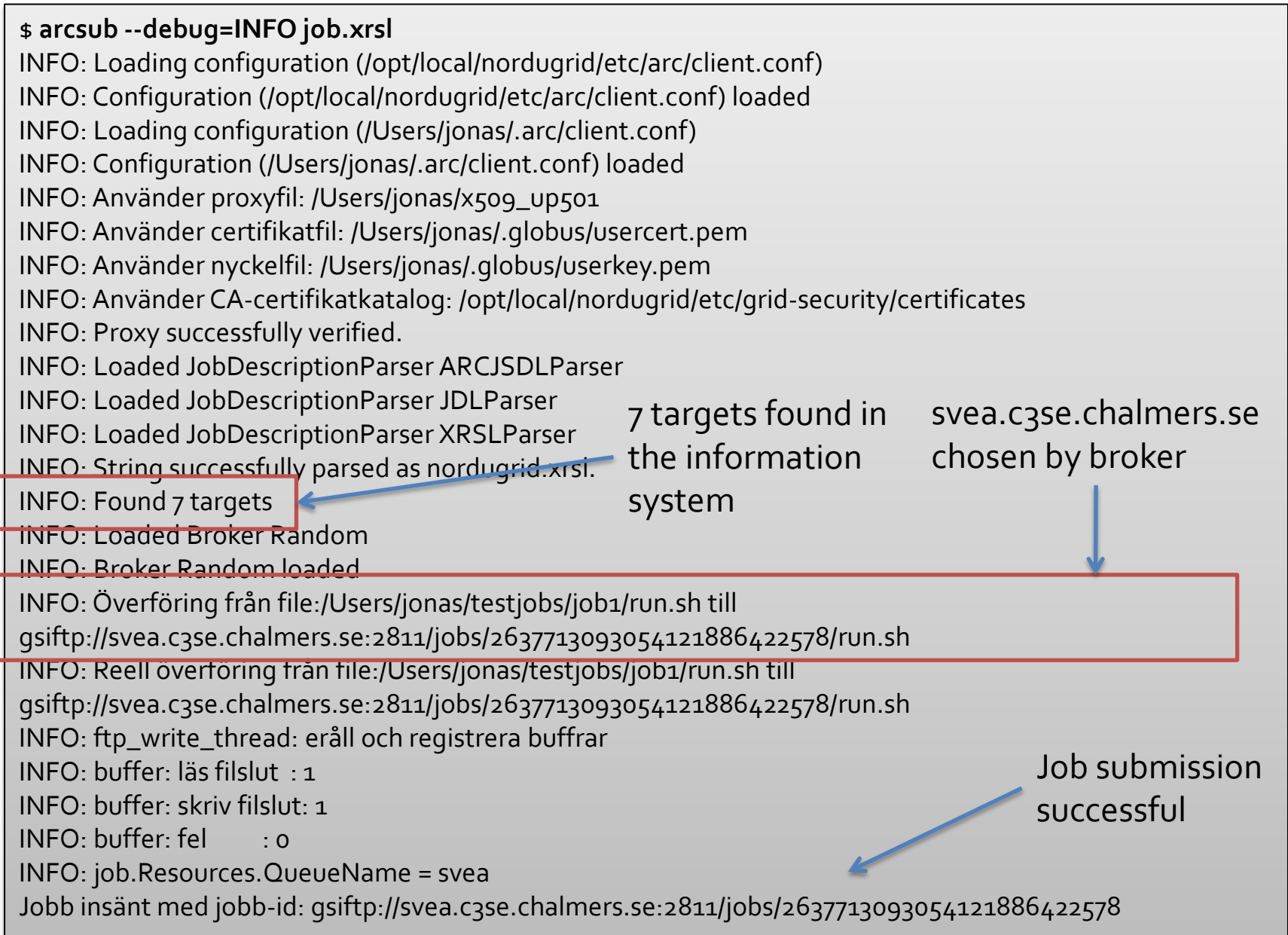

Γ

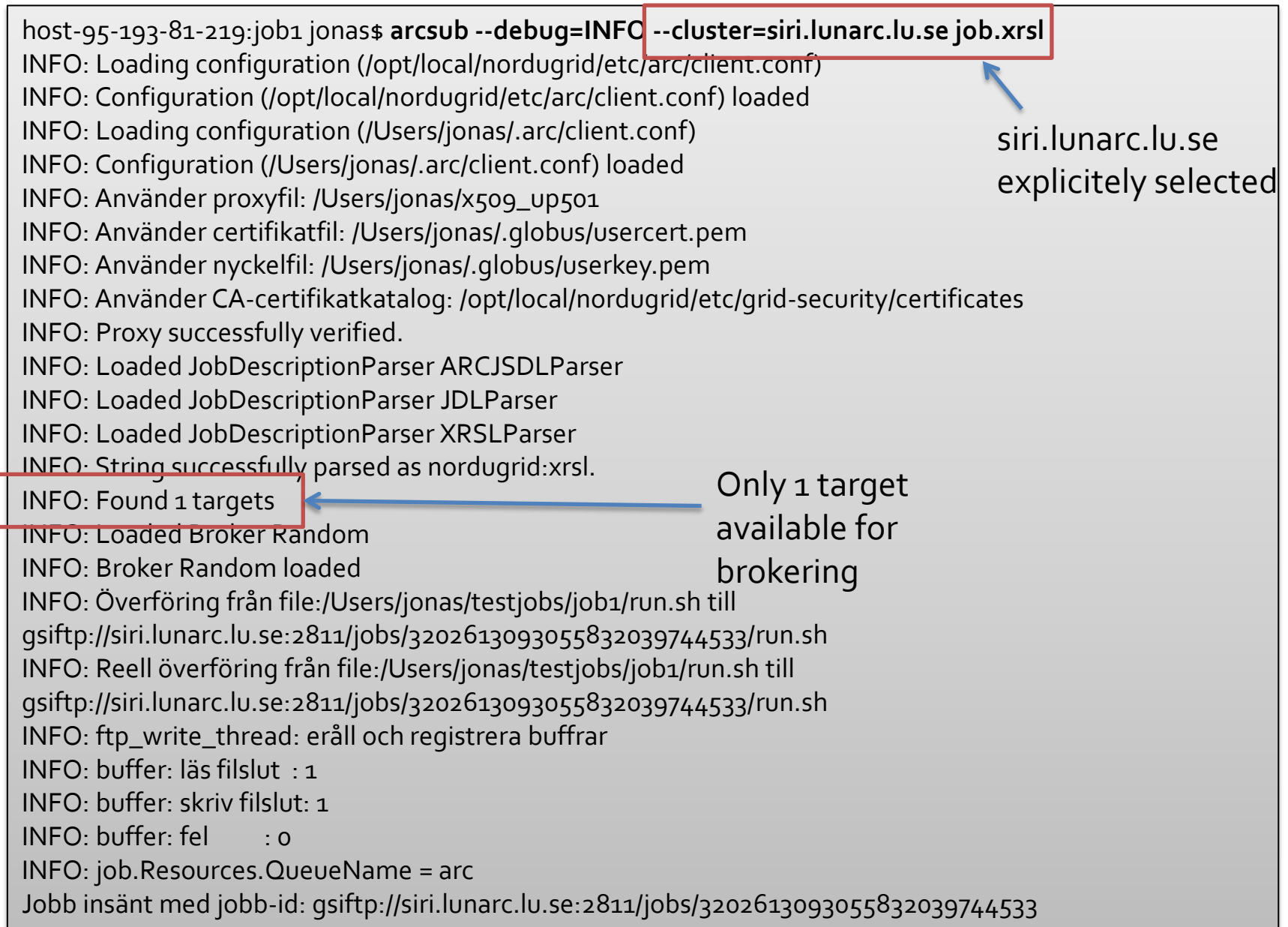

## Joblistfiles

- By default ARC stores information about submitted jobs in **\$HOME/.arc/jobs.xml**
- Location of the joblist file can be changed using the **-j** or **--joblist=joblistfile** switches
- Useful when submitting parameter sweeps. – Single sweep stored in a special joblist file

- Status of submitted jobs can be queried using the **arcstat** command
- Queries the status of the jobs in the **\$HOME/.arc/jobs.xml** file
- Similar to the **qsub** and **showq** command on conventional HPC resources

\$ **arcstat gsiftp://siri.lunarc.lu.se:2811/jobs/3202613093055832039744533** Jobb: gsiftp://siri.lunarc.lu.se:2811/jobs/3202613093055832039744533 State: Finished (FINISHED) Avslutningskod: 0 \$ **arcstat -a** Jobb: gsiftp://jeannedarc.hpc2n.umu.se:2811/jobs/72941309304631877972352 State: Failed (FAILED) Job Error: Job submission to LRMS failed Jobb: gsiftp://svea.c3se.chalmers.se:2811/jobs/2637713093054121886422578 State: Finished (FINISHED) Avslutningskod: 0 Jobb: gsiftp://siri.lunarc.lu.se:2811/jobs/3202613093055832039744533 State: Finished (FINISHED) Avslutningskod: 0 Queries all jobs in jobs.xml file

Use "--long" to display more job information

\$ **arcstat --long gsiftp://siri.lunarc.lu.se:2811/jobs/3202613093055832039744533** Jobb: gsiftp://siri.lunarc.lu.se:2811/jobs/3202613093055832039744533 State: Finished (FINISHED) Avslutningskod: 0 Ägare: /O=Grid/O=NorduGrid/OU=lunarc.lu.se/CN=Jonas Lindemann Queue: arc Used Slots: 1 Stdout: stdout.txt Stderr: stderr.txt Submitted: 2011-06-29 01:59:48 End Time: 2011-06-29 02:05:34 Submitted from: 95.193.81.219:56577;host-95-193-81- 219.mobileonline.telia.com Used CPU Time: Used Wall Time: 1 minut Results must be retrieved before: 2011-07-09 17:12:14 Proxy valid until: 2011-06-29 11:45:20 Entry valid from: 2011-06-29 02:11:13 Entry valid for: 1 minut 30 sekunder

• The **--joblist** switch can be used by the **arcstat** command as well

**arcstat --joblist=job\_sweep1**

Query status of jobs contained in the "job\_sweep1" file

• Using the **--status=statusstring** switch only jobs with status = statusstring will be listed.

\$ **arcstat --all --status=FAILED**  Jobb: gsiftp://jeannedarc.hpc2n.umu.se:2811/jobs/72941309304631877972352 State: Failed (FAILED) Job Error: Job submission to LRMS failed

# Retrieving finished jobs

- Finished jobs can be retrieved using the **arcget** command
- Syntax: **arcget [options] [job]**
- By default jobs are downloaded in a directory with the same name as the last part of the jobid
- Directory for download can be specified using the **--dir=downloaddir**

## Retrieving finished jobs

Explicitely with job reference

\$ **arcget gsiftp://siri.lunarc.lu.se:2811/jobs/3202613093055832039744533** host-95-193-81-219:job1 jonas\$ ls 3202613093055832039744533 job.xrsl run.sh

Using jobname from XRSL

\$ **arcget job0001**

## Retrieving finished jobs

\$ **arcget --all --dir ./job\_sweep1** Results stored at ./job\_sweep1/198512965106411445114039 Results stored at ./job\_sweep1/221412965106421926028190 Results stored at ./job\_sweep1/265812965106431621700746 Results stored at ./job\_sweep1/293912965106452076344440

Storing jobs in special directory

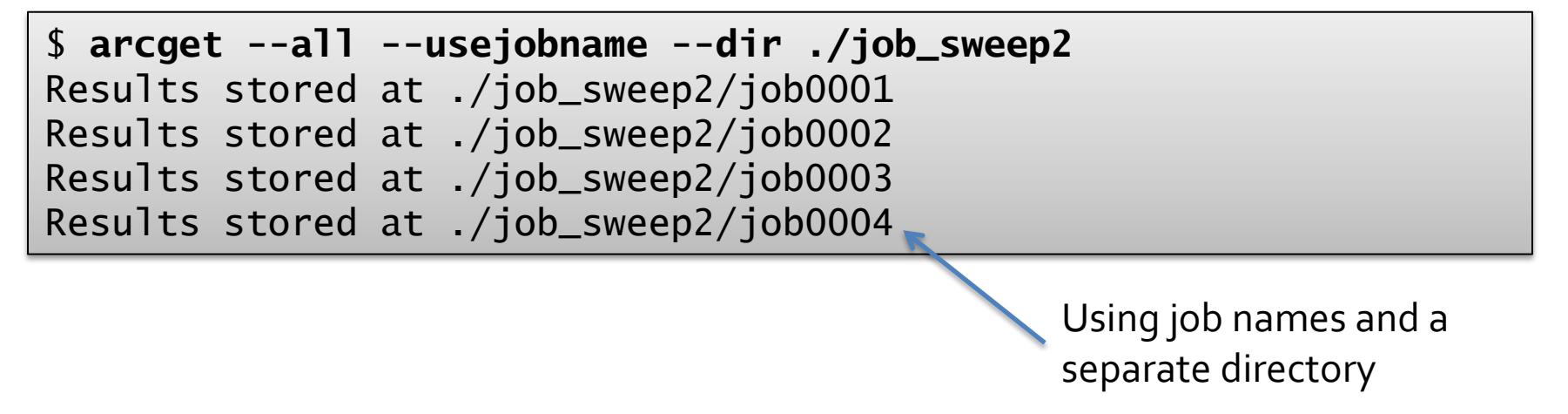

# Killing running/queuing jobs

- **arckill** can be used to kill running or queuing jobs
- Same switches in principle as **arcstat**
- **-a/--all** kill all jobs
- **-j/--joblist** use specific joblist file when killing jobs
- **-s/--status** kill only jobs with a specific status

# Killing jobs

\$ **arckill gsiftp://siri.lunarc.lu.se:2811/jobs/3202613093055832039744533**

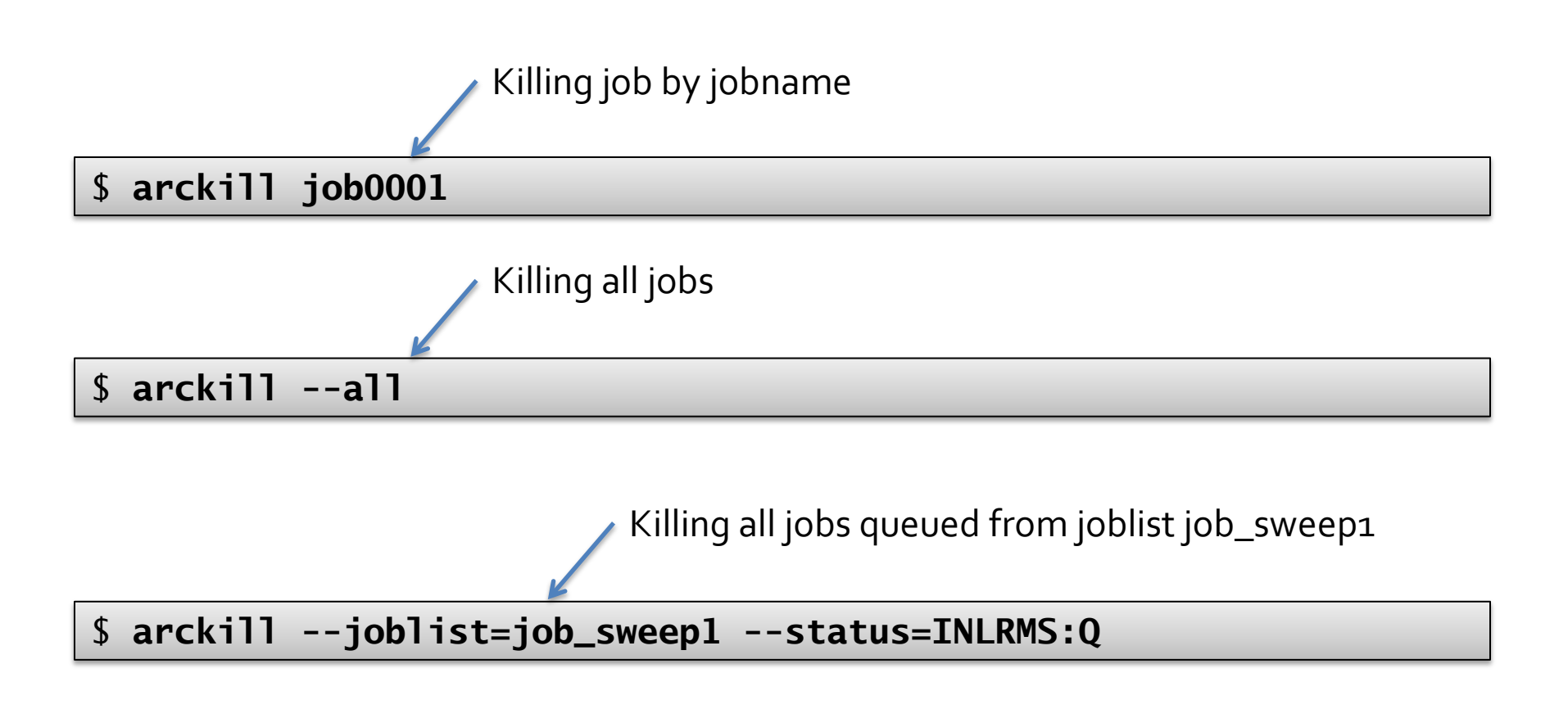

# Cleaning jobs

- Jobs kept on resources for some amount of time
- If job has failed it is not neccesary to download it with **arcget**, **arcclean** can then be used to initiate a job removal/cleanup
- Only finished jobs can be cleaned
- If a job exists in joblist file and can't be find on a resource **arcclean --force** can be used
- Same options such as **--joblist**, **--status**, **--all** applies to **arcclean**

## Other commands

#### • **arcrenew**

- Used to renew proxy certificate of submitted jobs
- **arcresub**
	- Resubmit already submitted jobs. Job descriptions from joblist file will be reused
	- Job will get a new jobid (of course)

#### • **arcmigrate**

– Moving jobs between resources (currently onlyA-REX) Requires upgrading of SweGrid resources

#### • **arcsync**

– Synchronises your joblist with information system. Queries information system on all your jobs on resources and updates joblist

## Other commands

#### • **arctest**

– Submit test jobs

#### • **arccat**

- Display job output (stdout/stderr)
- **arcinfo**
	- Querying information on grid resources. **--long** provides additional information on a resource such as available runtime environments

#### • **arcsync**

– Synchronises your joblist with information system. Queries information system on all your jobs on resources and updates joblist

#### Using storage resources

- SweGrid provides > 1 Petabyte of storage in the national storage infrastructure
- Available through dCache
- dCache is a distributed storage system
	- Central metadata repository
	- srm.swegrid.se
	- Protocol is srm:// and gsiftp://
- Distributed pools located on each SNIC centre

# Using SweStore

- In the future storage allocation will be handled by SNAC
- Application for storage to
	- [swestore-support@snic.vr.se](mailto:swestore-support@snic.vr.se)
	- Purpose for storage, short descriptions of the project and which type of data.
	- Max volume in TiB of storage data.

### SweStore and VOMS-proxies

- To use SweStore special VOMS signed proxies are required
- Some configuration needed

# Configuring VOMS

- Create a file
	- **\$HOME/.voms/vomses**
	- Should contain:

"swegrid.se" "voms.ndgf.org" "15009" "/O=Grid/O=NorduGrid/CN=host/voms.ndgf.org" "swegrid.se"

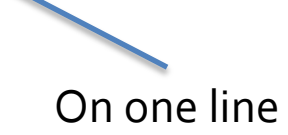

## Creating a VOMS proxy

Replace with you assigned directory/project

```
$ arcproxy -S swegrid.se:/swegrid.se/ops
```
Your identity: /O=Grid/O=NorduGrid/OU=lunarc.lu.se/CN=Jonas Lindemann Enter pass phrase for /Users/jonas/.globus/userkey.pem:

```
................++++++
```

```
.........++++++
```
Contacting VOMS server (named swegrid.se): voms.ndgf.org on port: 15009

Proxy generation succeeded

Your proxy is valid until: 2011-06-29 20:09:25

## Storage commands in ARC

- **arccp**
	- Copy files to and from storage resources
	- Handles most grid protocols such as: http, https, httpg, ftp, gsiftp, lfc, rls, srm
- **arcls**
	- List files and directories on storage resources
- **arcrm**
	- Removing files on resources
- Most commands are similar to corresponding Linux/Unix commands with "less functionality"

# Copying single files

--debug=INFO is useful for dedbugging file transfers

Destination file must be

specified. Using "." does

not work.

#### \$ **arccp archive.tar.gz srm://srm.swegrid.se/ops/**

\$ **arccp --debug=INFO srm://srm.swegrid.se/ops/jonas/GridFTP-1.0.20-linux.gtk.x86.zip ./myzipfile.zip**

INFO: Loading configuration (/opt/local/nordugrid/etc/arc/client.conf)

INFO: Configuration (/opt/local/nordugrid/etc/arc/client.conf) loaded

- INFO: Loading configuration (/Users/jonas/.arc/client.conf)
- INFO: Configuration (/Users/jonas/.arc/client.conf) loaded

INFO: Använder proxyfil: /Users/jonas/x509\_up501

INFO: Använder certifikatfil: /Users/jonas/.globus/usercert.pem

INFO: Använder nyckelfil: /Users/jonas/.globus/userkey.pem

INFO: Använder CA-certifikatkatalog: /opt/local/nordugrid/etc/grid-security/certificates

INFO: Överföring från srm://srm.swegrid.se/ops/jonas/GridFTP-1.0.20-linux.gtk.x86.zip till file:/Users/jonas/./myzipfile.zip

INFO: Reell överföring från srm://srm.swegrid.se/ops/jonas/GridFTP-1.0.20-linux.gtk.x86.zip till file:/Users/jonas/./myzipfile.zip

INFO: Redirecting to new URL: gsiftp://philo.hpc2n.umu.se:2811/jonas/GridFTP-1.0.20-linux.gtk.x86.zip INFO: ftp\_read\_thread: erhåll och registrerar buffrar

#### Recursive copying

**arccp --recursive=3 jonas2/ srm://srm.swegrid.se/ops/jonas/jonas2/**

Depth of recursion

Recursive copying can be a costly operation. dCache not suitable for copying a lot of files. Use larger files. Preferrable archives.

## Creating directories

• No **arcmkdir** yet

– Feature request pending

• Workaround

\$ mkdir mydir \$ touch mydir/dummyfile arccp ./mydir/ srm://srm.swegrid.se/ops/mydir/ \$ arcls srm://srm.swegrid.se/ops/mydir dummyfile

# Listing files

```
$ arcls srm://srm.swegrid.se/ops/
motd.1
bla
generated
ops
motd.f343
GridFTP-1.0.20-linux.gtk.x86.zip
test23
test24
ronstestfile
ronstestfile3
testfile-put-1296854868-6468a2d5df07.txt
```
## Listing files

\$ **arcls --long srm://srm.swegrid.se/ops** <Name> <Type> <Size> <Creation> <Validity> <CheckSum> <Latency> motd.1 file 354 2008-06-05 12:28:23 (n/a) adler32:582d7718 NEARLINE bla dir 512 2008-08-22 12:23:49 (n/a) (n/a) NEARLINE generated dir 512 2008-11-17 15:07:39 (n/a) (n/a) NEARLINE ops dir 512 2010-01-21 11:26:00 (n/a) (n/a) NEARLINE motd.f343 file 436 2010-01-08 14:35:40 (n/a) adler32:0fed94f2 ONLINE GridFTP-1.0.20-linux.gtk.x86.zip file 30479220 2011-03-09 09:49:20 (n/a) adler32:5c67686b ONLINE test23 file 0 2011-03-04 09:44:44 (n/a) adler32:00000001 ONLINE test24 file 0 2011-03-04 09:45:07 (n/a) adler32:00000001 ONLINE ronstestfile file 4 2010-11-23 17:46:13 (n/a) adler32:03cd014b ONLINE ronstestfile3 file 4 2010-11-23 17:49:07 (n/a) adler32:03cd014b ONLINE testfile-put-1296854868-6468a2d5df07.txt file 20 2011-02-04 22:28:47 (n/a) adler32:1a400272 ONLINE

> Improvements severly needed. Feature request pending

### Querying metadata

\$ **arcls --metadata srm://srm.swegrid.se/ops/test23** /ops/test23 accessperm: rw-r----checksum:adler32:00000001 ctime:2011-03-04 09:44:44 filestoragetype:PERMANENT group:25001 latency:ONLINE lifetimeassigned:PT1S lifetimeleft:PT1S mtime:2011-03-04 09:44:45 owner:25001 path:/ops/test23 size:0 spacetokens: type:file

### Removing files/directories

\$ **arcrm srm://srm.swegrid.se/ops/mydir/dummyfile**

\$ **arcrm srm://srm.swegrid.se/ops/mydir/**

Trailing slash needed

# Upcoming developments

- ARC Storage Explorer
	- Graphical client for SweStore resources
	- Available on Linux, Mac OS X and Windows
- Webdav based interface to storage resources – Simple to use web interface
- ARC Setup and Configuration tool
	- Easy setup and configuration of a ARC Client
- Python-bindings
	- ARC 11.05 changed alot
	- Will provide information on this on SNIC knowledge base web pages

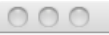

es.

G

- 1

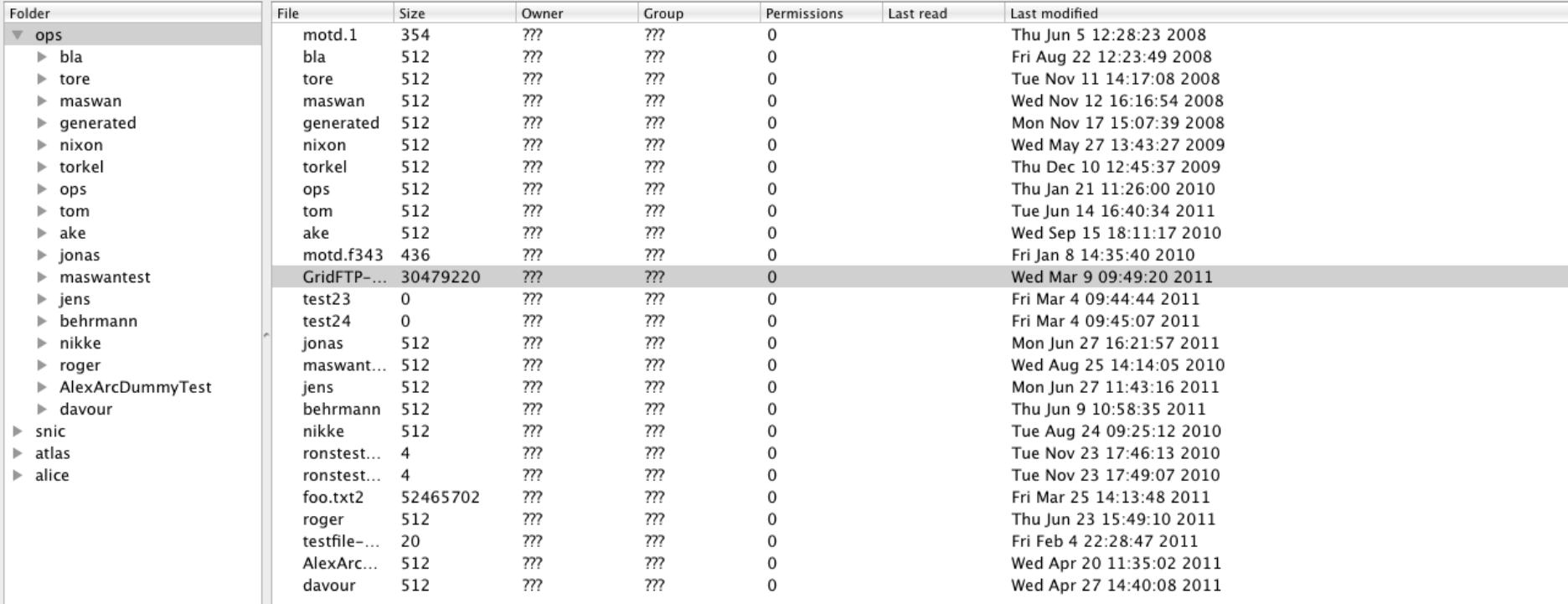

TWFO: Using certificate file: Abers/Indemann/.globus/userkey.pem<br>INFO: Using text file: Internal and About Subsettey.pem<br>INFO: Using Certificate file: Abers/Indemann/.globus/userkey.pem<br>INFO: Using Certificate directory: /

INFO: Transferred: 17536 KB<br>INFO: Transferred: 27776 KB<br>INFO: buffer: read eof: 1<br>INFO: buffer: write eof: 1<br>INFO: buffer: write eof: 1<br>INFO: Transferred: 29764 KB<br>INFO: Transfer: completed ok<br>INFO: Using proxy file: /User

Copy complete!

 $\frac{1}{\sqrt{2}}$ 

 $\overline{\phantom{a}}$ 

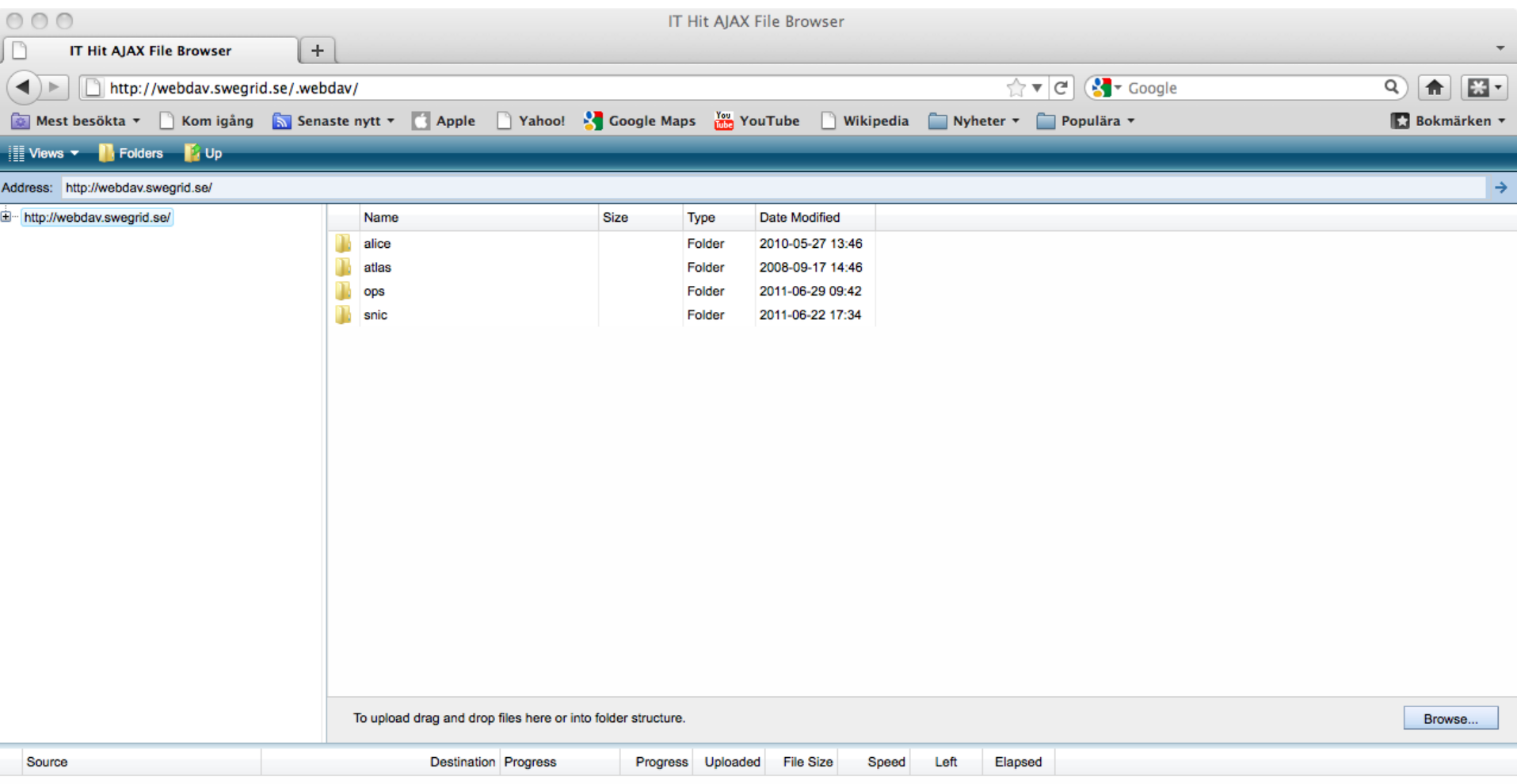